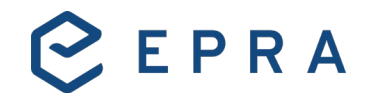

## **Integration Export for users of EPRA's sBPR Database csv report**

- 1. If you use **csv to read the data**, no action required.
- 2. If you use **excel to read the data**, then you should:
	- a. Open excel

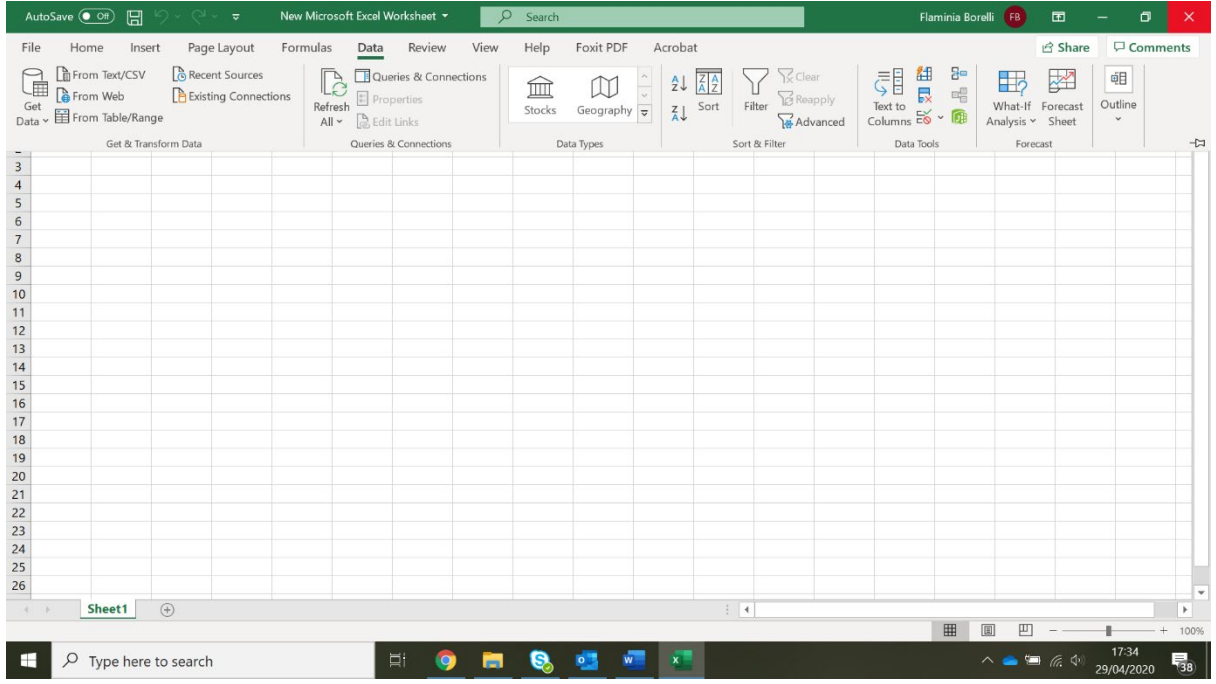

### b. From the toolbar choose Data>Get data > From File > From Text/csv

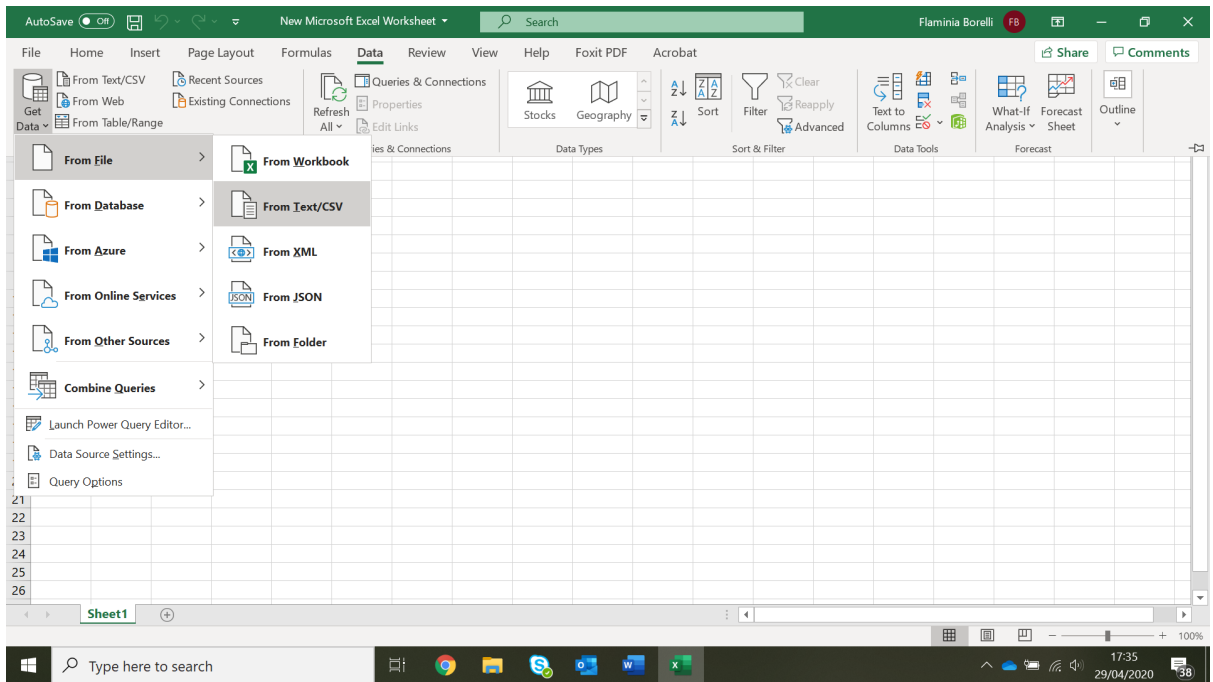

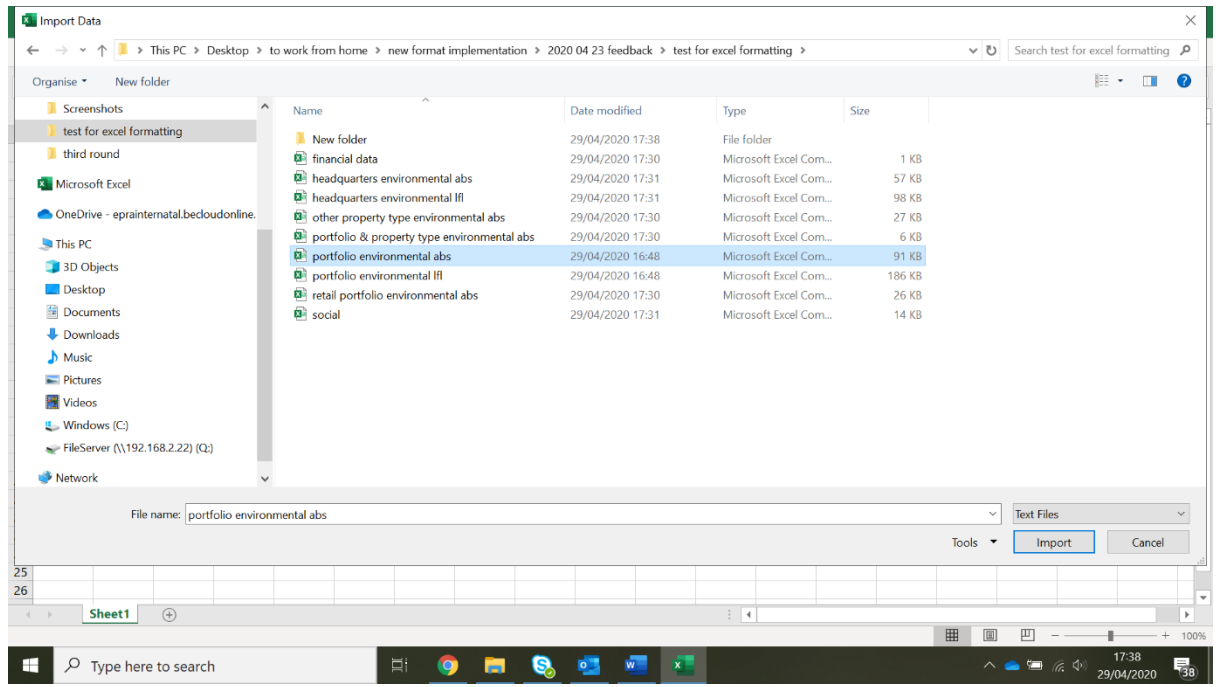

### c. Browse and choose the file

### d. Dialogue window > choose the right delimiter to read the file correctly i. Delimiter: semicolon.

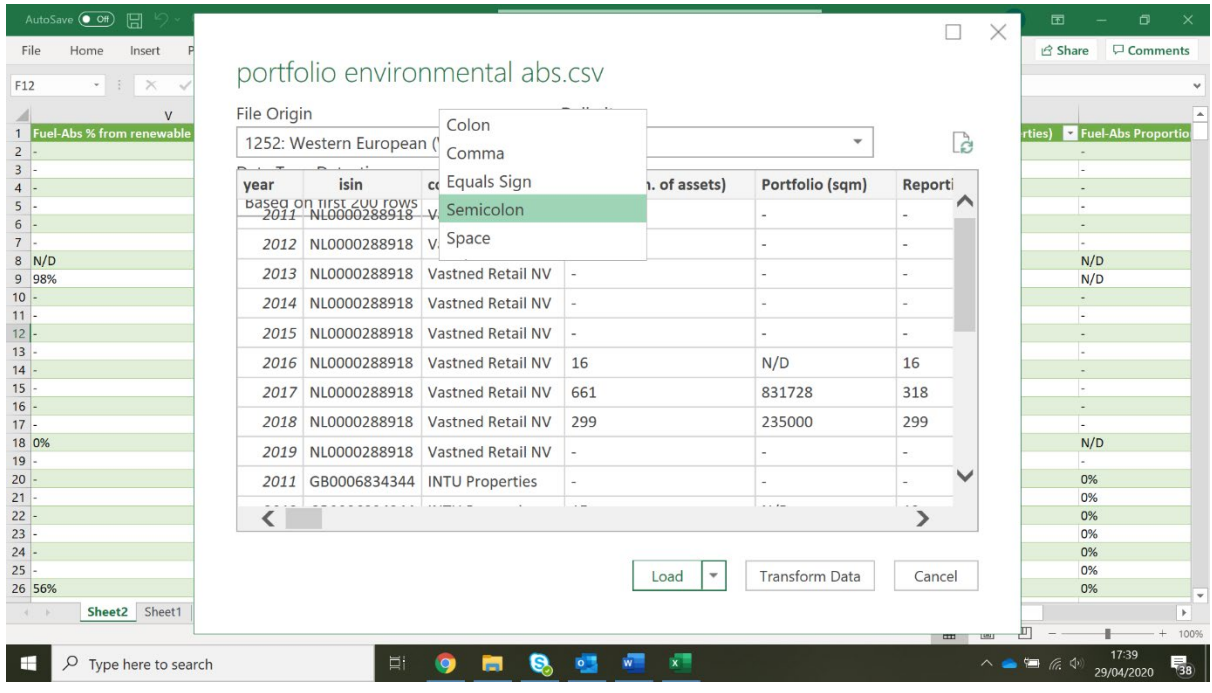

#### e. Save the file in excel workbook

#### **Additional instructions once the file is load in excel**

For Excel to read specific figures included in the Environmental impact category file, we suggest undertaking the following actions:

a) Energy, GHG, Water and Waste Disclosure Coverage (N. of Applicable Properties), please select the column for the interested utility

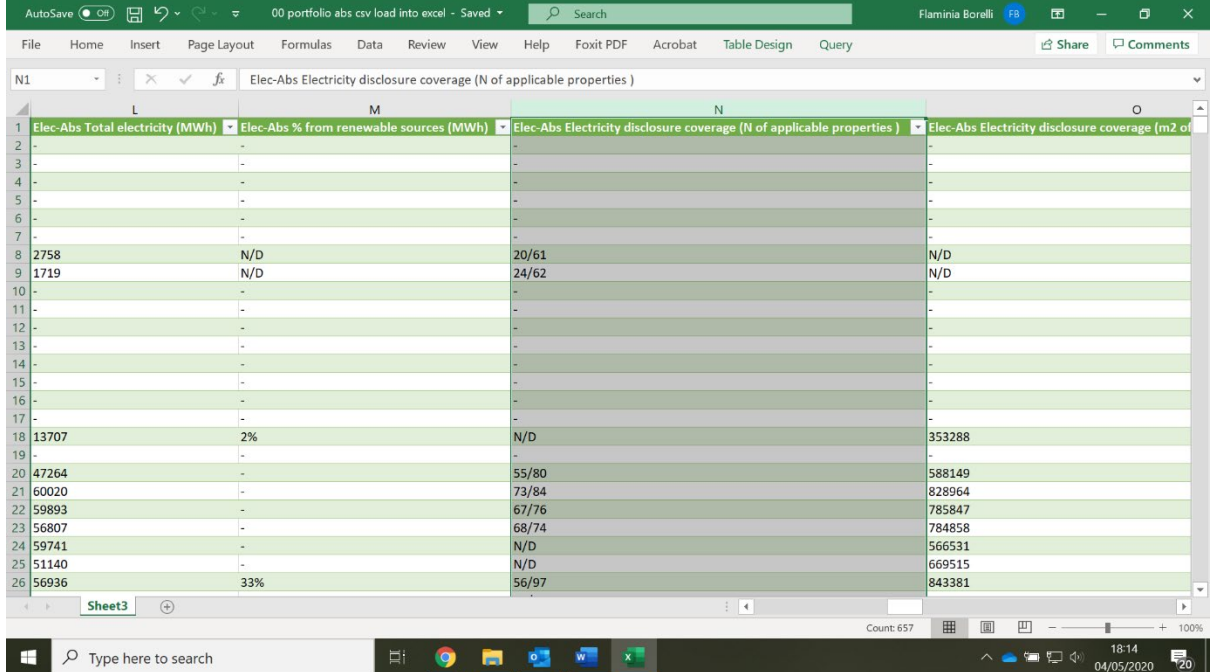

### b) Select **Format Cells**

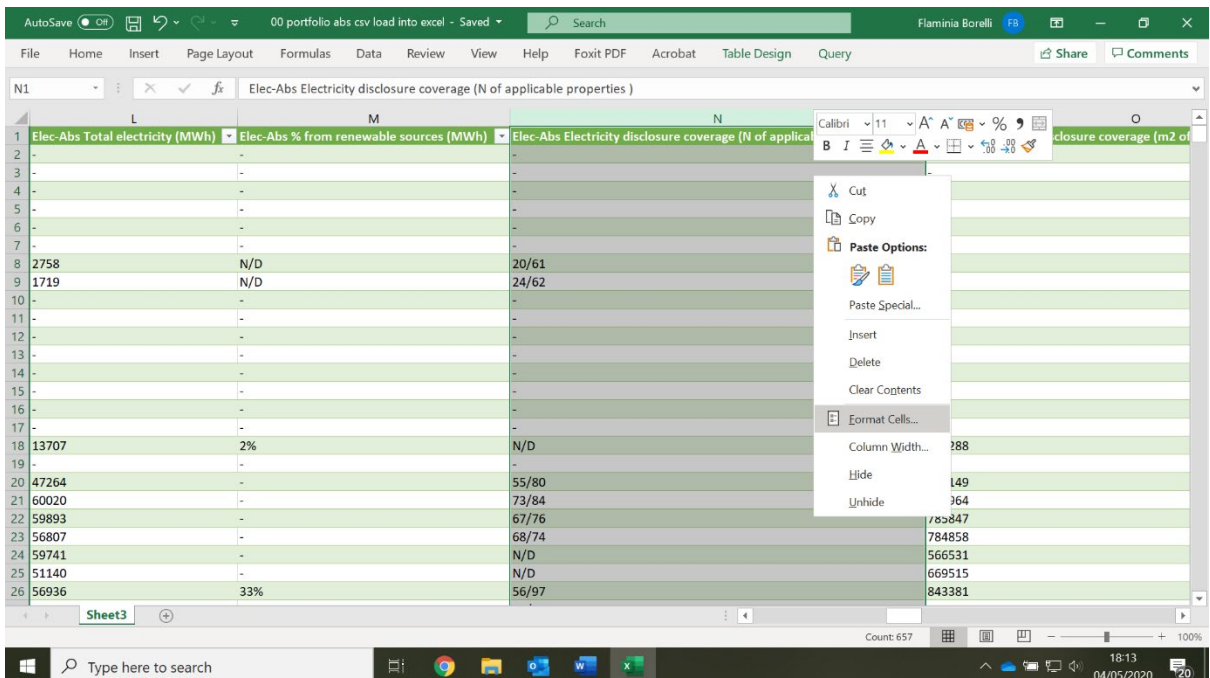

#### c) Select **Text > OK**

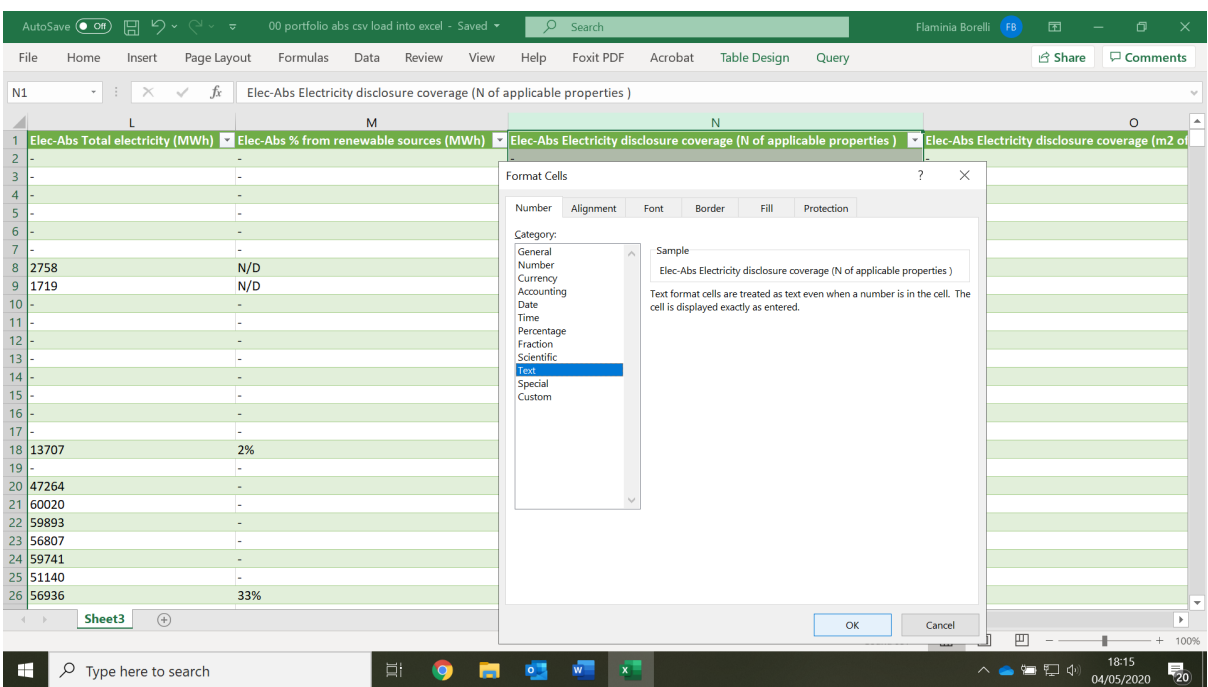

#### **Sources**

Excel Formatting [https://support.office.com/en-us/article/import-or-export-text-txt-or](https://support.office.com/en-us/article/import-or-export-text-txt-or-csv-files-5250ac4c-663c-47ce-937b-339e391393ba)[csv-files-5250ac4c-663c-47ce-937b-339e391393ba](https://support.office.com/en-us/article/import-or-export-text-txt-or-csv-files-5250ac4c-663c-47ce-937b-339e391393ba)

#### **Other sources**

**Undo automatic formatting in Excel** [https://support.microsoft.com/en-us/office/undo](https://support.microsoft.com/en-us/office/undo-automatic-formatting-in-excel-54eba206-110c-445a-89f1-c4eb67a36bd4?ui=en-us&rs=en-us&ad=us)[automatic-formatting-in-excel-54eba206-110c-445a-89f1-c4eb67a36bd4?ui=en](https://support.microsoft.com/en-us/office/undo-automatic-formatting-in-excel-54eba206-110c-445a-89f1-c4eb67a36bd4?ui=en-us&rs=en-us&ad=us)[us&rs=en-us&ad=us](https://support.microsoft.com/en-us/office/undo-automatic-formatting-in-excel-54eba206-110c-445a-89f1-c4eb67a36bd4?ui=en-us&rs=en-us&ad=us)

**Ways to format a worksheet** https://support.microsoft.com/en-us/office/ways-to-formata-worksheet-d5efbdb5-b79b-475a-8c56-99aad944b030?ui=en-us&rs=en-us&ad=us

**Web Page options** [https://support.office.com/en-us/article/web-page-options-59620e8a-](https://support.office.com/en-us/article/web-page-options-59620e8a-7244-41cc-9867-b9d20e64e653)[7244-41cc-9867-b9d20e64e653](https://support.office.com/en-us/article/web-page-options-59620e8a-7244-41cc-9867-b9d20e64e653)